# ZLAN6842/6802/6844 8 路 DI/DO/AI 远程 IO 控制器 用户手册

版权©2008 上海卓岚信息科技有限公司保留所有权力 | 141 ZL DUI 20150906.1.0

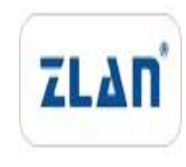

版权©2008 上海卓岚信息科技有限公司保留所有权力

## 版本信息

对该文档有如下的修改:

修改记录

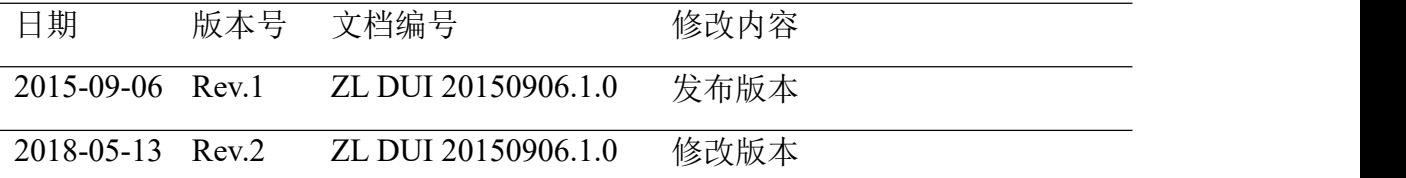

## 所有权信息

未经版权所有者同意,不得将本文档的全部或者部分以纸面或者电子文档的形式重新 发布。

本文档只用于辅助读者使用产品,上海卓岚公司不对使用该文档中的信息而引起的损 失或者错误负责。本文档描述的产品和文本正在不断地开发和完善中。上海卓岚信息科技 有限公司有权利在未通知用户的情况下修改本文档。

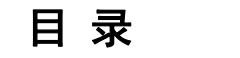

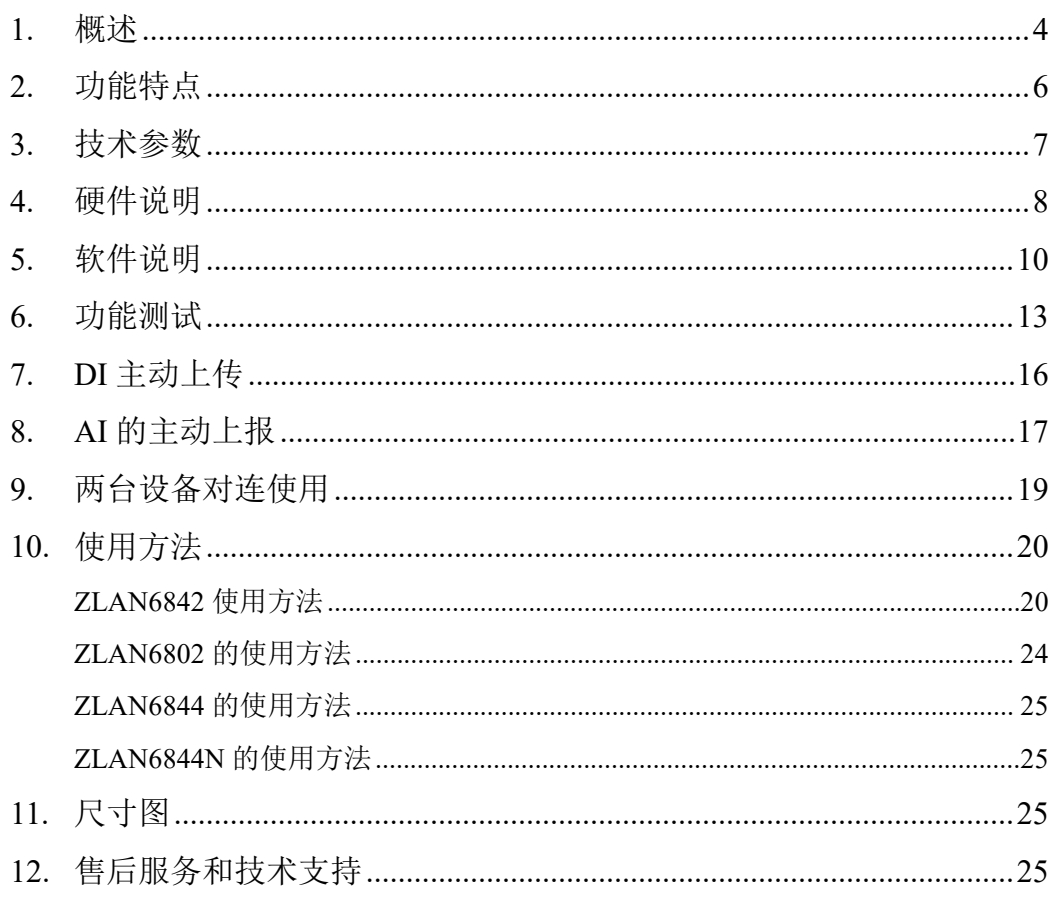

## <span id="page-3-0"></span>**1.** 概述

ZLAN6842、ZLAN6802、ZLAN6844 是继 ZLAN6042 之后上海卓岚信息科 技有限公司推出的 8 路远程 IO 控制器。其控制的路数从 6042 的 4 路扩展到 8 路, 含有 8 路 DI、8 路 DO, 8 路 AI 输入。其中 DI 支持干节点和湿节点, 带光 耦隔离;DO 为继电器输出,具有 5A 250VAC 或 5A 30VDC 的控制能力; AI 输 入中的前 4 路支持 0~5V 电压量输入, 后 4 路支持 4~20mA 电流量输入, 精度 10 位。ZLAN6842、ZLAN6802、ZLAN6844 分别支持以太网、RS485、Wifi 这 3 种形式的通信方式。

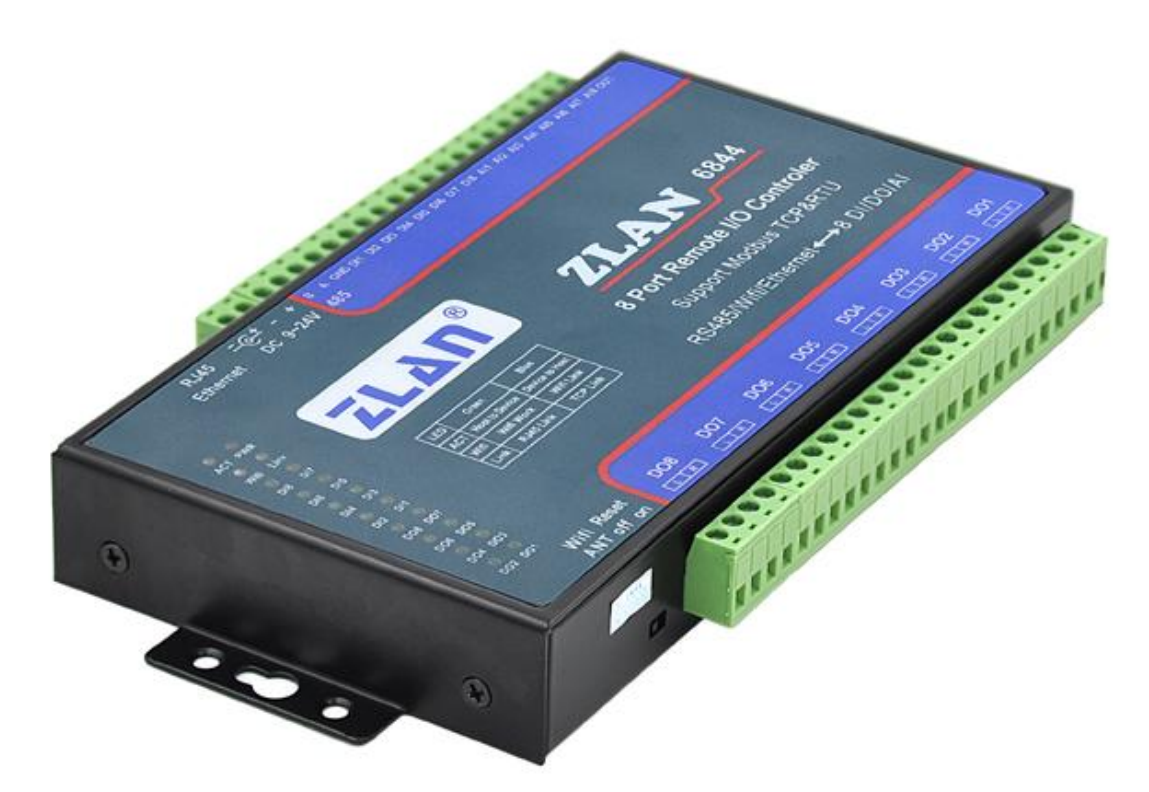

#### 图 1 ZLAN6802/6842 采集器

ZLAN6842:这是一款使用以太网进行控制的 IO 控制器,通常采用的通信协 议为 Modbus TCP 协议, 此时模块的转化协议选择为 Modbus TCP 转 RTU, DI、 DO、AI 分别对应不同的寄存器。如果希望通过 Modbus RTU 协议进行控制也是 可以的,此时将模块的转化协议设置为"无",通过 TCP 发送 Modbus RTU 协议

上海卓岚信息科技有限公司 Tel:(021)64325189 http://www.zlmcu.com 即可进行控制。该款产品可以方便、可靠的通过以太网对开关量进行采集、对 继电器进行控制、对传感器进行采集。

ZLAN6802:这是一款使用 RS485 总线进行控制的 IO 控制器。和 ZLAN6842 相比, 它只支持 Modbus RTU 协议, 但是它成本低, 适合通过 RS485 总线讲行 控制继电器、采集开关量和模拟量。默认波特率为 9600bps, 波特率也可以设置。

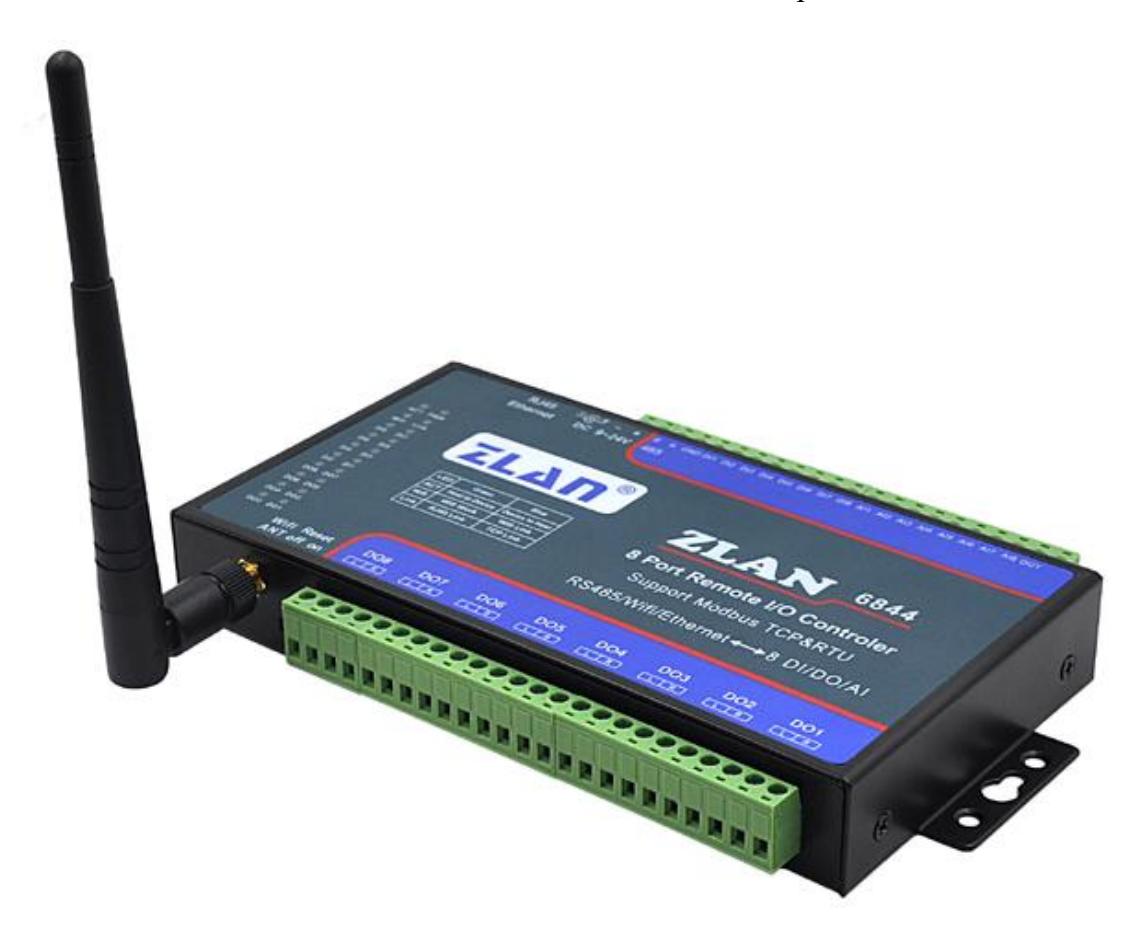

图 2 ZLAN6844/6844N WIFI 远程 IO 控制器

ZLAN6844:6844 和 6842 相比增加 WIFI 接口,这样可以省去了网线连接的 麻烦。同时它也具有以太网接口。WIFI 可以作为 AP 也可以作为 STA 方式连接 路由器。

ZLAN6844N: 和 6844 相比, 此款产品增加了 P2P 功能。也就是可以借助卓 岚的 P2P 技术,在任何地方都可以通过 ZLVircom 或者手机 P2P 软件实现对远程 继电器的控制、开关量采集、模拟量采集。

6802/6842/6844/6844N 可应用于:

- 楼宇/门禁/保安控制系统;
- 工业自动化系统;
- 信息家电。

以 ZLAN6842 为例, 典型应用连接如图 3 所示。将现场输入设备和输出设 备与 ZLAN6842 连接, 然后通过网线将 ZLAN6842 连接到网络中。此后上位机 可以通过 Modbus TCP 协议发送数据给 ZLAN6842,来实现查询输入设备和控制 输出设备。

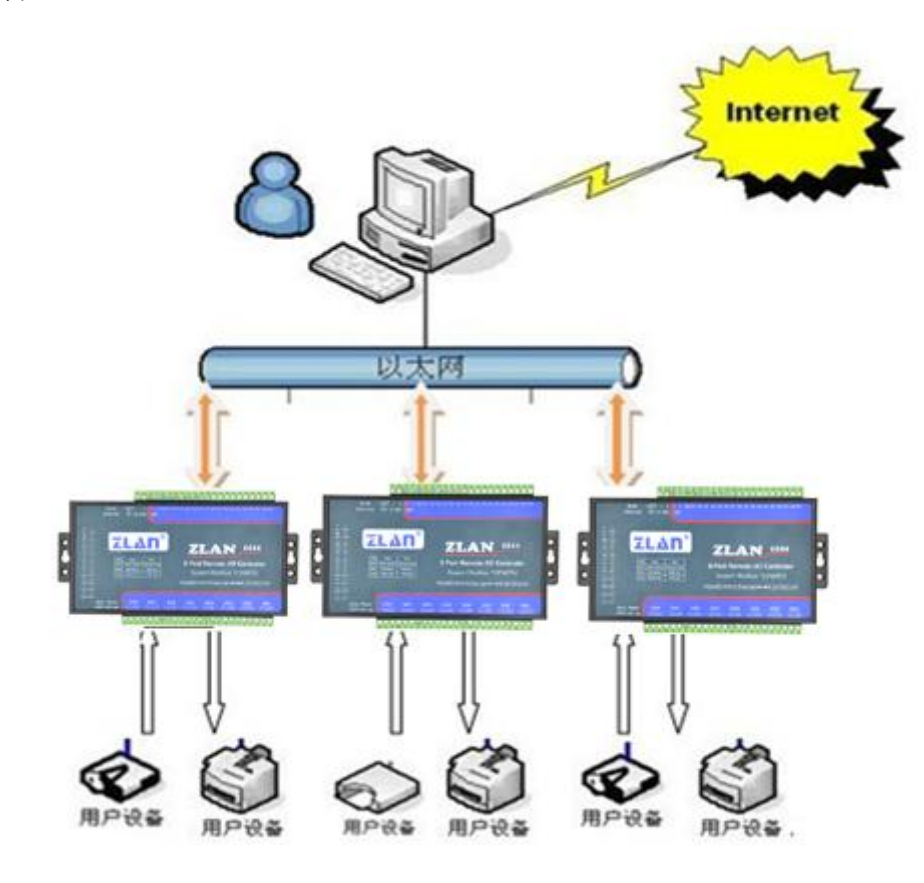

图 3 连接示意图

# <span id="page-5-0"></span>**2.** 功能特点

1. 8 路数字量输入:

#### 上海卓岚信息科技有限公司 Tel:(021)64325189 http://www.zlmcu.com

支持:无源开关量(干节点)和有源电平(湿节点)。有源电平范围如下:

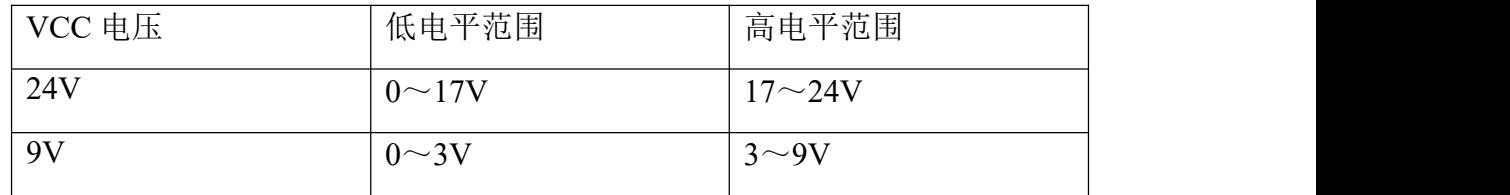

2. 8 路数字量输出:

输出类型为继电器输出(5A@AC250V/DC30V)。

- 3. 8 路模拟量输入: 默认前 4 路为  $0 \sim$  5V 电压输入, 后 4 路为 4 $\sim$  20mA。如果 需要定制情况下,可以将其中的任意路修改为如下 4 种方式:
	- 1) 电流信号输入:4~20mA。
	- 2) 电压信号输入:0~5V。
	- 3) 电压信号输入:0~10V。
	- 4) 电阻阻抗输入:如 0~10k 或电阻型的温湿度传感器等。
- 4. 8 路开关量输入状态和 8 路开关量输出状态都有独立指示灯显示,可以通过 指示灯立即了解开关的输入输出状态。
- 5. 提供通过 RS485 或者 TCP/IP 控制演示软件 RemoteIO,可以演示对设备 IO 控制和 AI 数据采集。
- 6. 可提供完整的 RS485 控制指令和 Modbus TCP 指令,方便工程师集成开发。
- 7. ZLAN6842/ ZLAN6844 免 费 配 备 Windows 虚 拟 串 口 & 设 备 管 理 工 具 ZLVircom,支持虚拟串口,并可以一键式搜索,修改参数。

## <span id="page-6-0"></span>**3.** 技术参数

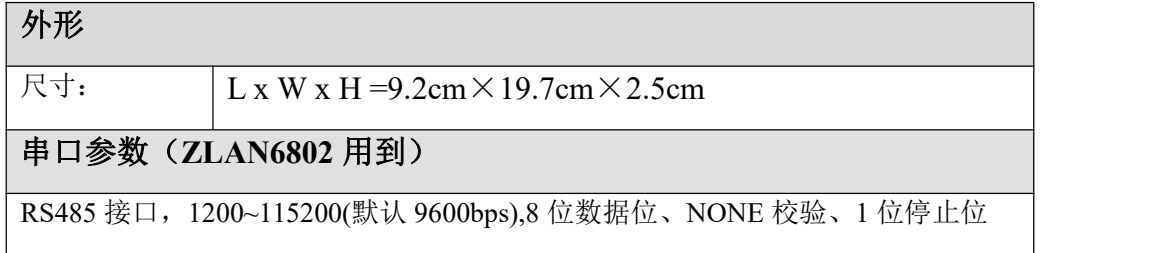

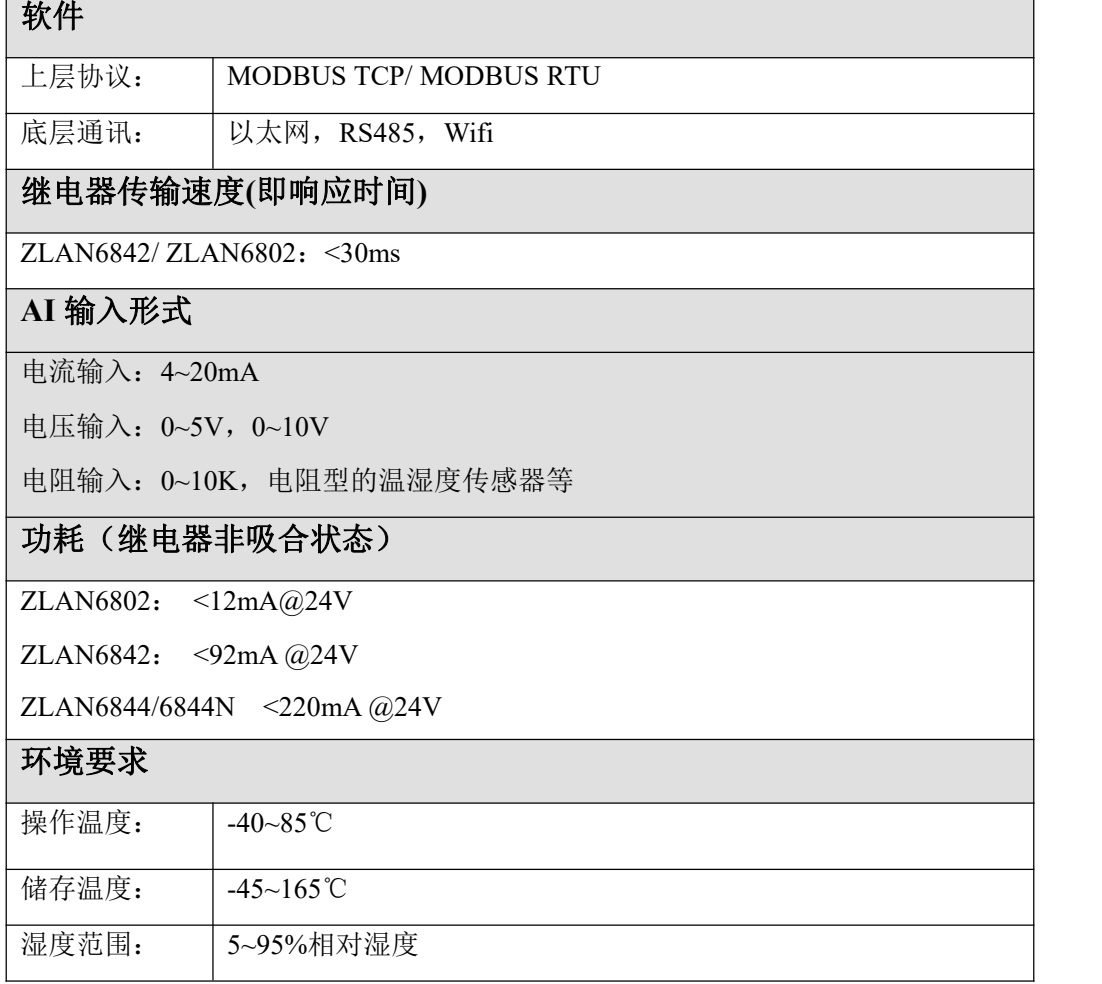

## <span id="page-7-0"></span>**4.** 硬件说明

ZLAN6842/ ZLAN6802/ ZLAN6844 数据采集器的正视图如图 4 所示.

面板灯:从左到右,从上到下分别为:

- 1.ACT:通信活动指示灯。如果为绿色,表明设备有从 RS485/以太网/WIFI 接收到指令,但是并不表明指令正常被识别;如果出现蓝色,表明收到 的指令被正确识别,且指令已经返回给发送端。
- 2.PWR:电源指示灯。
- 3. Wifi Link: 专为 ZLAN6844 设置的 Wifi 指示灯, 其它型号无效。绿色闪 烁表明 Wifi 已经工作;蓝色表明 wifi 已经建立连接。

上海卓岚信息科技有限公司 Tel:(021)64325189 http://www.zlmcu.com

4. Link: 连接指示灯, 绿色表明以太网线连接上; 蓝色表明上位机已经和

该设备建立了 TCP 连接,可以进行数据通信了。

- 5. DI1~DI8: 绿色分别表明 DI1~DI8 输入为低电平或者闭合状态。
- 6.DO1~DO8:绿色分别表明 DO1~DO8 输出为继电器闭合状态。

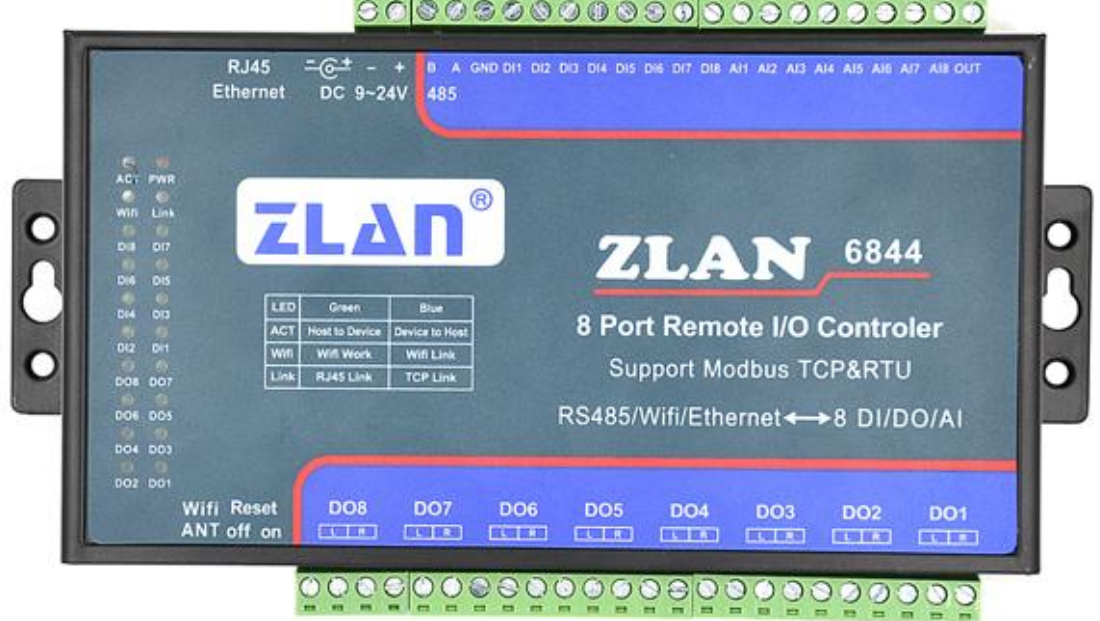

## 图 4 面板灯

ZLAN6842/ ZLAN6802/ ZLAN6844 上面侧接口如图 4、图 5 所示:

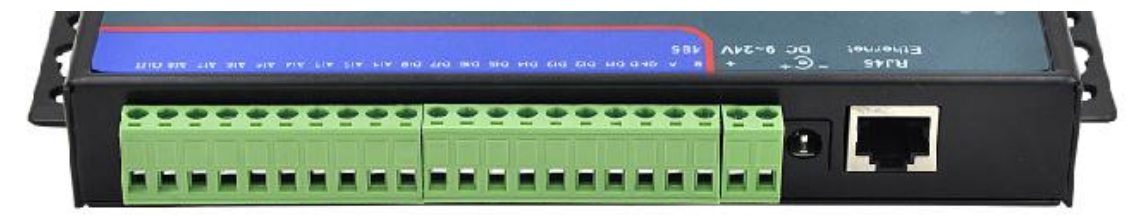

图 5 上面测接口

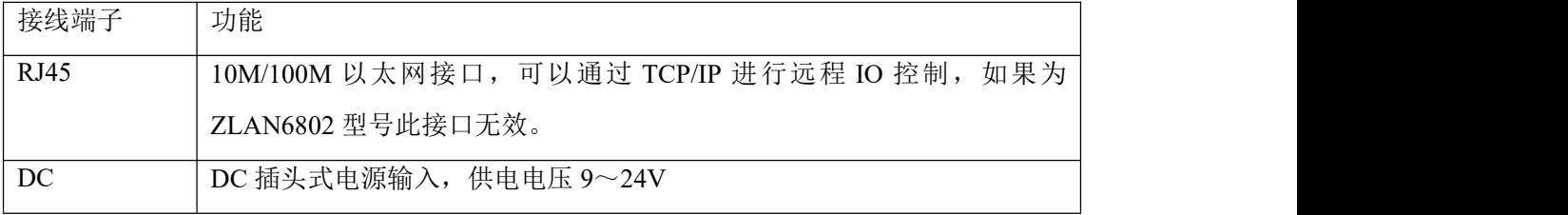

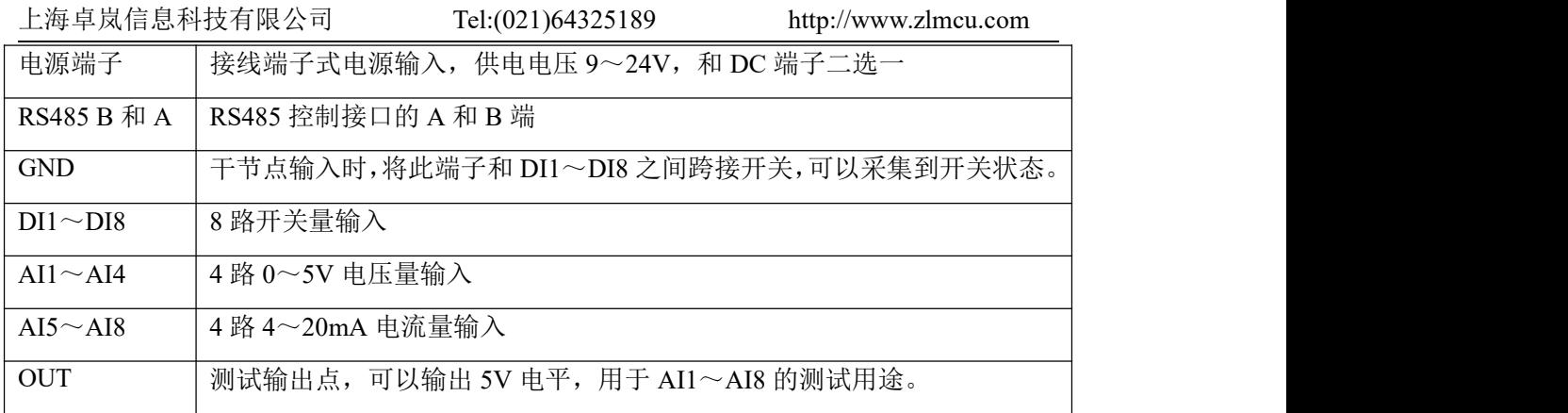

ZLAN6842/ ZLAN6802/ ZLAN6844 另下面侧接口如图 4、图 6 所示:

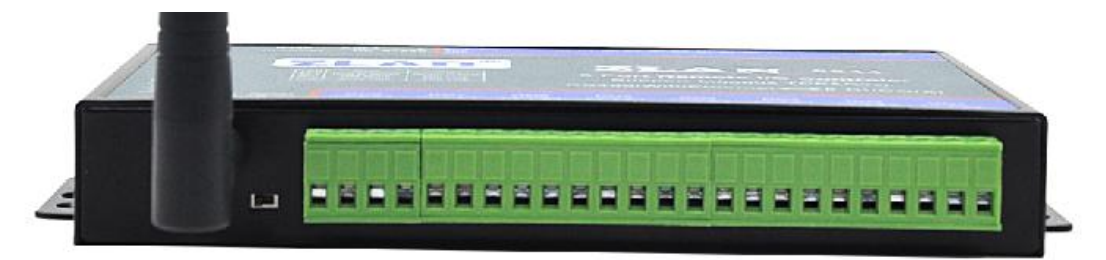

图 6 下面测接口

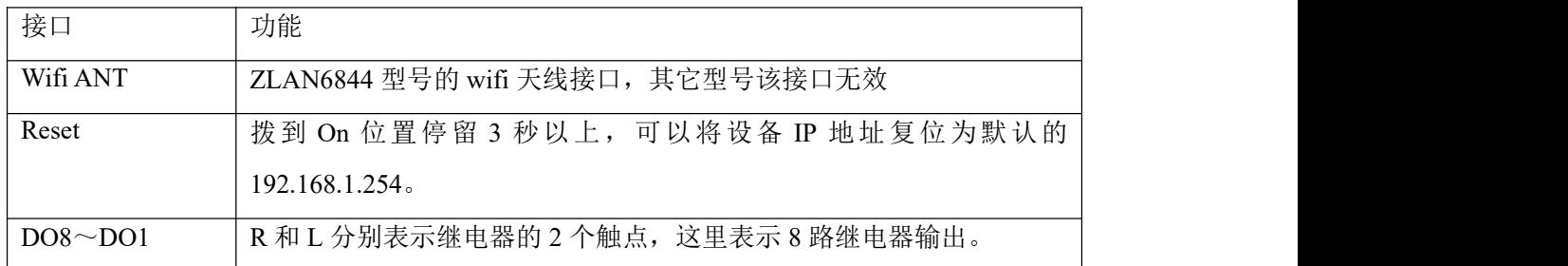

# <span id="page-9-0"></span>**5.** 软件说明

ZLAN6842/ ZLAN6802/ ZLAN6844 使用标准的 Modubs TCP 和 Modubs RTU 协议,其 MODBUS 寄存器表如下:

表 1. DI 寄存器表

| 描<br>址<br>– / i⊐~*<br>. .<br>-<br>$\sim$<br>___ |
|-------------------------------------------------|
|-------------------------------------------------|

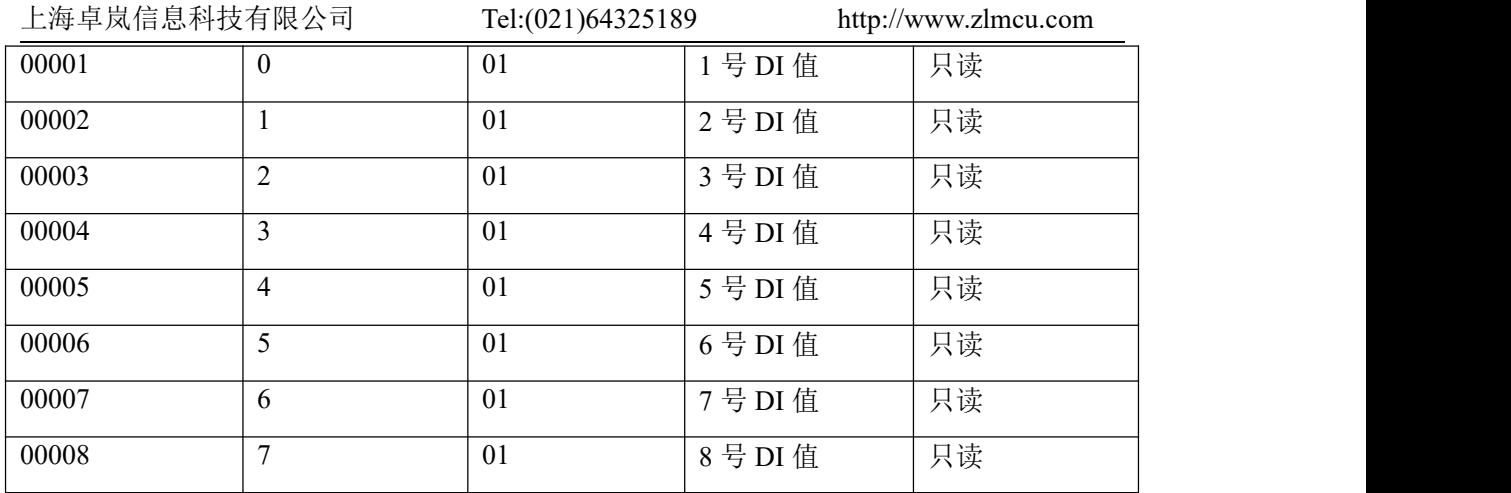

## 表 2. DO 寄存器表

| 寄存区地址 | 通道             | 指令码   | 描述    | 属性 |
|-------|----------------|-------|-------|----|
| 00017 | $\mathbf{0}$   | 01/05 | 1号DO值 | 读写 |
| 00018 |                | 01/05 | 2号DO值 | 读写 |
| 00019 | $\overline{2}$ | 01/05 | 3号DO值 | 读写 |
| 00020 | 3              | 01/05 | 4号DO值 | 读写 |
| 00021 | $\overline{4}$ | 01/05 | 5号DO值 | 读写 |
| 00022 | 5              | 01/05 | 6号DO值 | 读写 |
| 00023 | 6              | 01/05 | 7号DO值 | 读写 |
| 00024 | 7              | 01/05 | 8号DO值 | 读写 |

表 3. AI 寄存器表

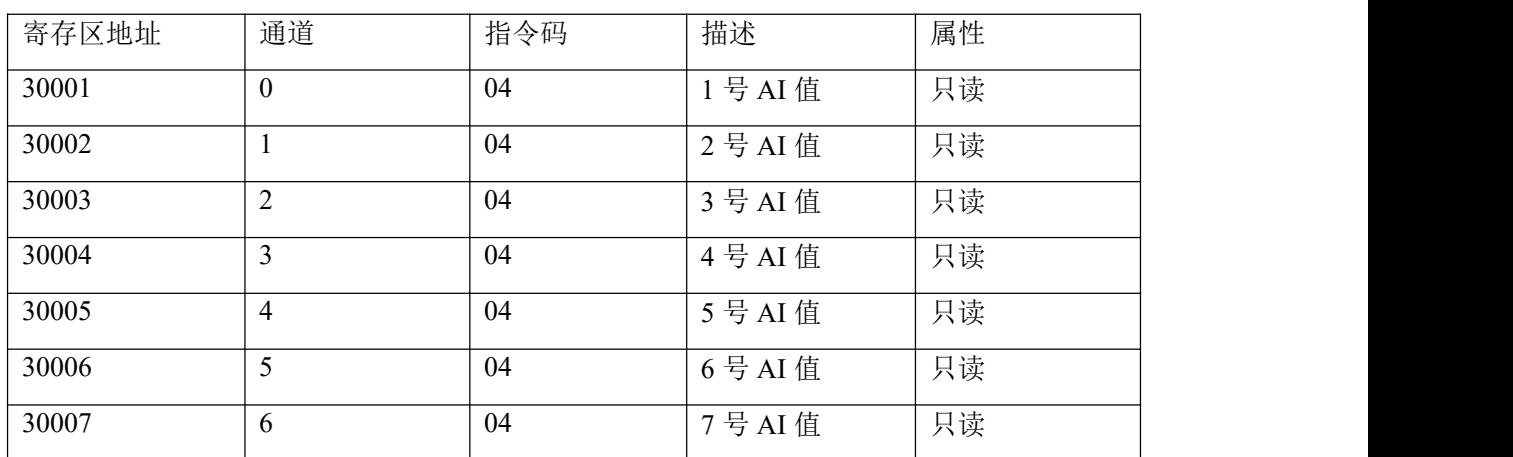

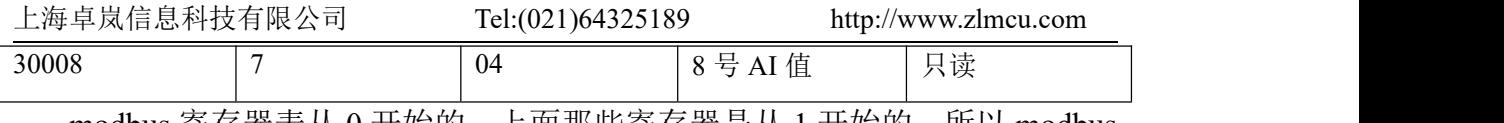

modbus 寄存器表从 0 开始的,上面那些寄存器是从 1 开始的。所以 modbus 读取要减去 1。

ZLAN6842/ ZLAN6802/ ZLAN6844 采用 MODBUS 的通用协议来与上位机的 软件进行信息传递,目前支持:读单线圈组指令、强置单线圈指令、读输入寄 存器指令。

1、 读单线圈组指令 0x01

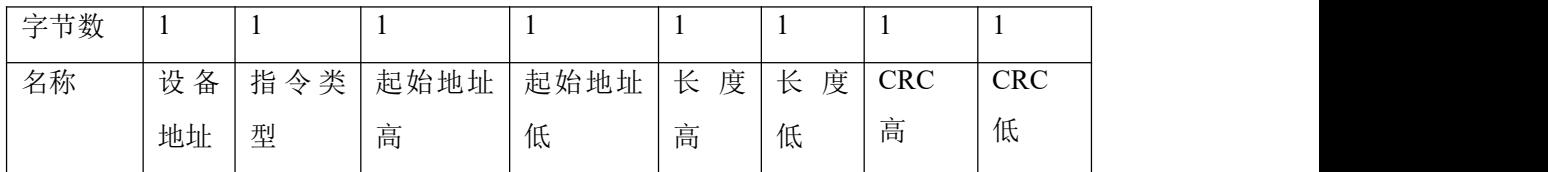

例如:发送-> 01 01 00 00 00 08 3d cc

返回-> 01 01 01 **80** 50 28

2、 读输入寄存器指令 0x04

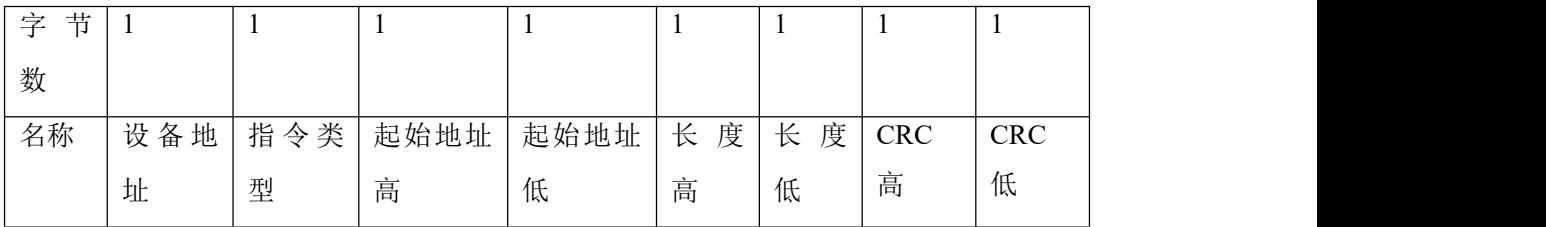

例如:发送-> 01 04 00 00 00 08 f1 cc

## 返回-> 01 04 10 **00 00 00 00 00 00 00 00 00 00 00 00 00 00 03 b4** 55 ab

3、 强置单线圈指令 0x05

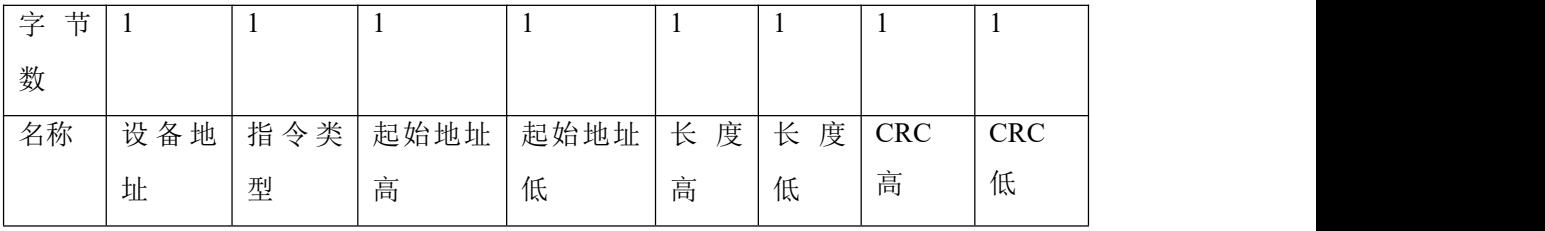

例如:发送-> 01 05 00 10 **ff 00** 8d ff

返回-> 01 05 00 10 **ff 00** 8d ff

上海卓岚信息科技有限公司 Tel:(021)64325189 http://www.zlmcu.com

## <span id="page-12-0"></span>**6.** 功能测试

## **1.** 测试软件功能

RemoteIO 软 件 是 用 于 测 试 以 及 配 置 6802 的 工 具 软 件 (<http://www.zlmcu.com/download/RemoteIO.zip>),如图 7界面所示。

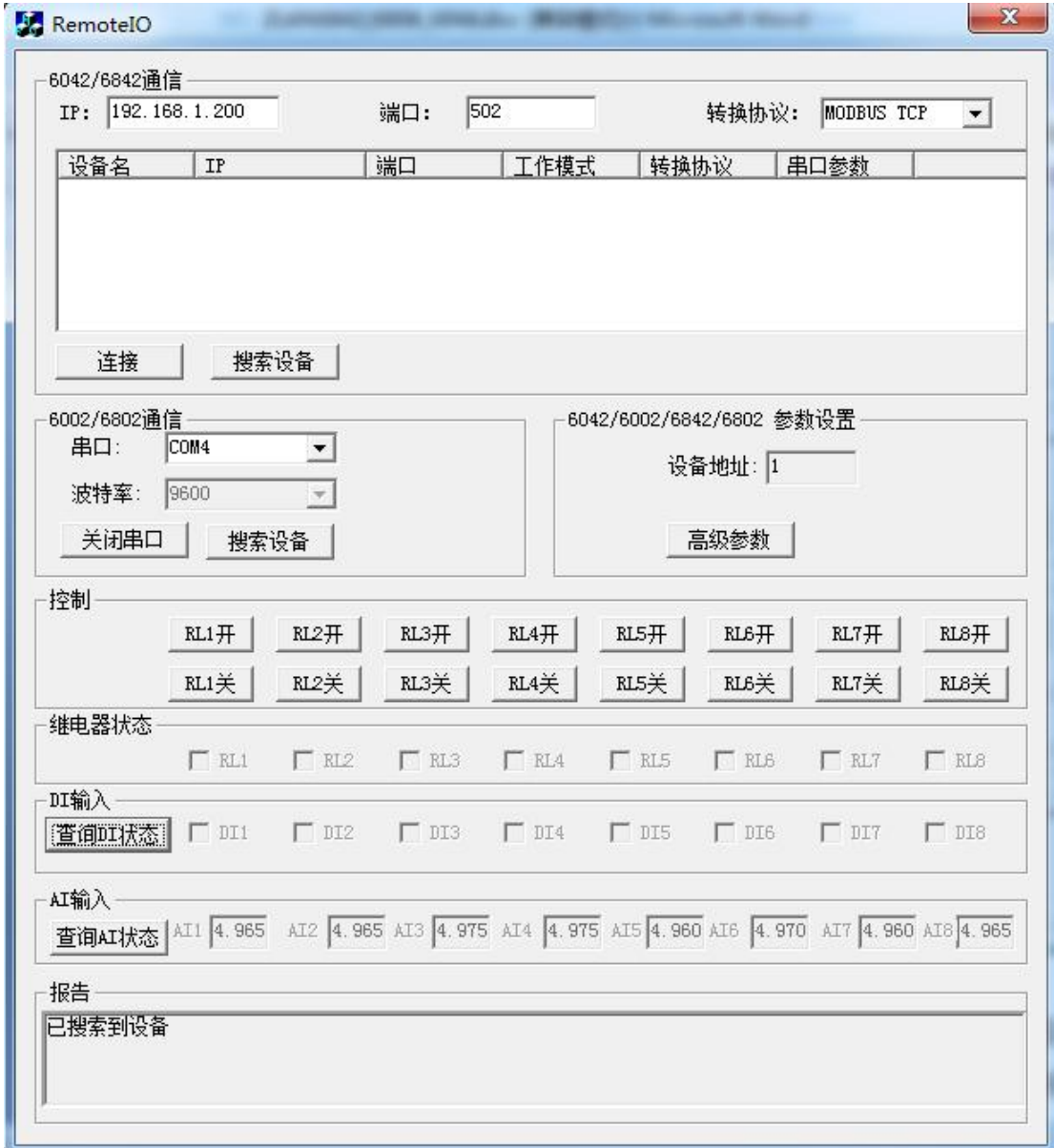

#### 图 7 测试软件

软件分为5部分。第一部分为6842 远程 IO 控制器的通信设置, 第二部分是 6802 远程 IO 控制器的通信设置,第三部分是 6842/6802 控制部分,第 4 部分是

上海卓岚信息科技有限公司 Tel:(021)64325189 http://www.zlmcu.com 参数设置,第 5 部分为报告区。

## **2. 6842** 以太网控制

首先将 6842 通过网线接入局域网, 如所示, 点击"搜索设备"按钮可以搜 索到局域网内的 6842 设备。

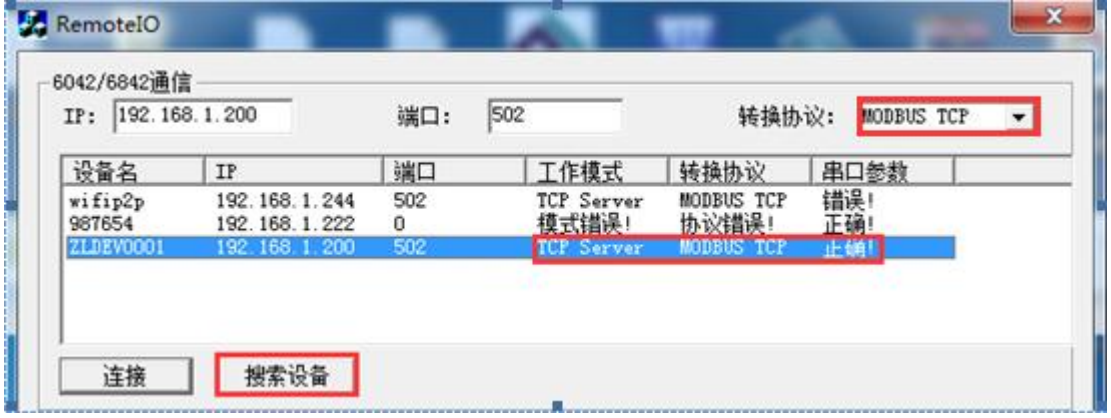

#### 图 8 搜索

可以看到列表栏中出现了一些设备,这里 ZLDEV0001 是 6842 远程控制器。后 面的内容分别为 IP 地址,端口号,工作模式,转换协议,串口参数。这里要强 调的是,设备的工作模式一定是 TCP Server 模式,转换协议为 Modbus RTU (即 无协议)或者 Modubs TCP 需要与软件右上角的转化协议(Modbus TCP)一致, 如果不一致需要用 zlvircom (http://www.zlmcu.com/download/ZLVirCom.zip)进 行配置。

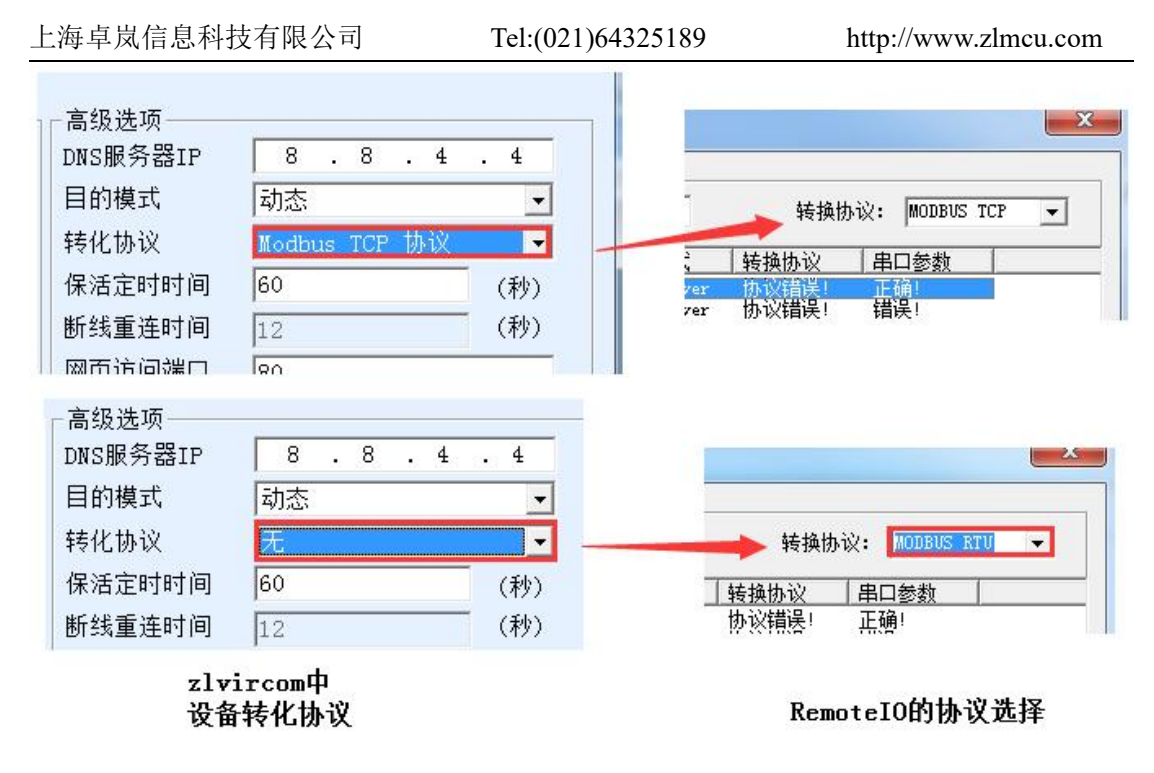

图 9 搜索

串口参数必须为 115200、8、N、1。特别注意 RemoteIO 默认采用 Modbus TCP 格式打开,而设备出厂默认为"无"协议,所以默认需要选择 RemoteIO 为 Modbus RTU 协议才能通讯。

在列表选中需要控制的 6842 设备,IP 及端口号自动填充到相应的编辑框中, 点击"连接"按钮进行 TCP 连接。

观察报告区,出现提示信息"TCP Client Connected to ... "就表示 TCP 建立 成功了。连接成功后软件会自动检测设备站地址并且使得"高级参数"按钮可 用。接下来就可以通过控制区域的按钮来测试 6842 了。

#### **3. 6802 RS485** 控制

将 RS485 线连接到 6802 的 485 接口上。打开 RemoteIO 的相应的串口号, 不需要选择波特率(考虑客户可能会忘记设备的波特率,所以我们通过软件自动 检测波特率),然后点击搜索设备,这里需要等待软件搜索设备。如果搜索到设 备的话, 在报告框会提示"已搜索到设备"。

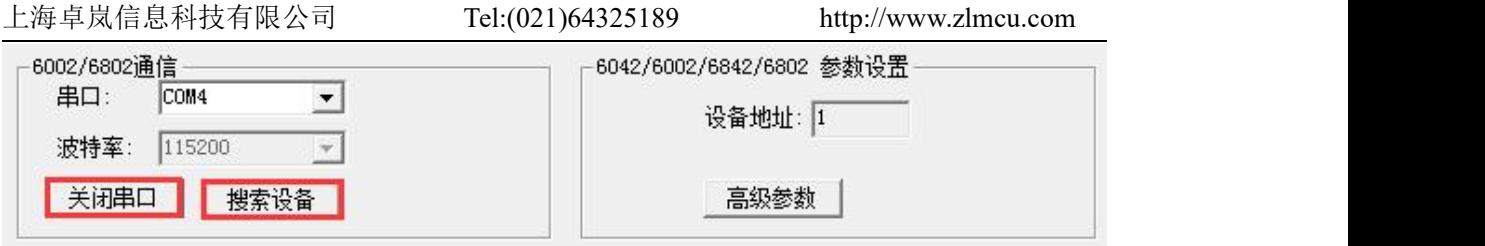

#### 图 10 未搜索到设备

搜索到设备之后,可以在控制区域进行简单的测试。

## **4.** 高级参数

高级参数 6802 与 6842 共用一个对话框, 请勿两种型号同时使用。 点击"高级参数",如所示

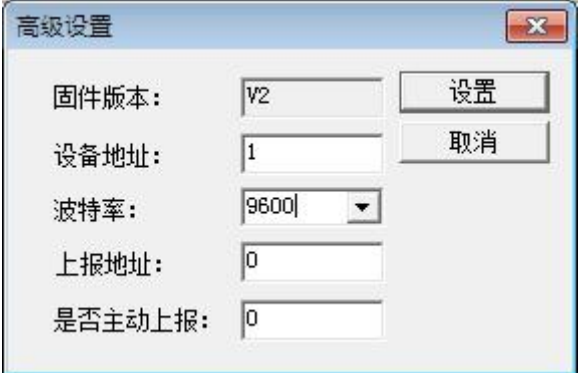

图 11 高级参数

固件版本:代表 6802 内固件的版本号。

设备地址:代表 6802 的设备从站地址(Modbus 地址)。

波特率:6842 工作的波特率。

上报地址:请参考下一章部分。

修改相应参数,点击"设置"按钮,完成修改。需要重启设备使之生效。注意 如果无需高级参数的功能,不要进行配置。

# <span id="page-15-0"></span>**7. DI** 主动上传

6842 是标准的 MODBUS 设备,使用方式是问答形式,但有的用户想要在

上海卓岚信息科技有限公司 Tel:(021)64325189 http://www.zlmcu.com DI 输入一发生变化时就得到反馈,即主动返回的功能。这里介绍 6802/6842/6844 的主动上报功能了。设置如图 12 所示(设置方法参考第 6 章内容), 将"是否 主动上报"设置为 1,开启功能。上报地址则在 0~255 任意设置,它会被填充到 反馈指令中的地址字段中。如果用户想要回到原始的问答形式,将"是否主动 上报"设置为 0 即可。

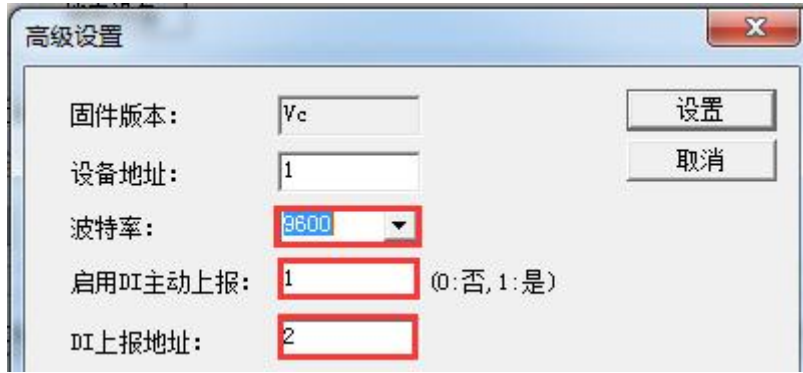

图 12

注意 DI 主动上报可能会引起查询数据的 CRC 错误,因为上报数据和查询数 据合并了。

## <span id="page-16-0"></span>**8. AI** 的主动上报

AI 的主动上报功能是让采集的模拟量能够自动发送到上位机。这个方式无 需上位机进行 Modbus 的指令查询,对于基于 Internet 的网络模拟量监控非常有 用。

这里可以设置 A1 和 A2 这 2 个模拟量的上报时间。时间间隔从 0~65535 可 以选择,单位是 ms, 如果设置 0 表示不启用主动上报。点击 RemoteIO 的"高 级参数"弹出对话框如图 13 所示。注意 RomoteIO 的软件版本必须是 2014.12.22 版本以上。固件版本必须是 V5 以上。

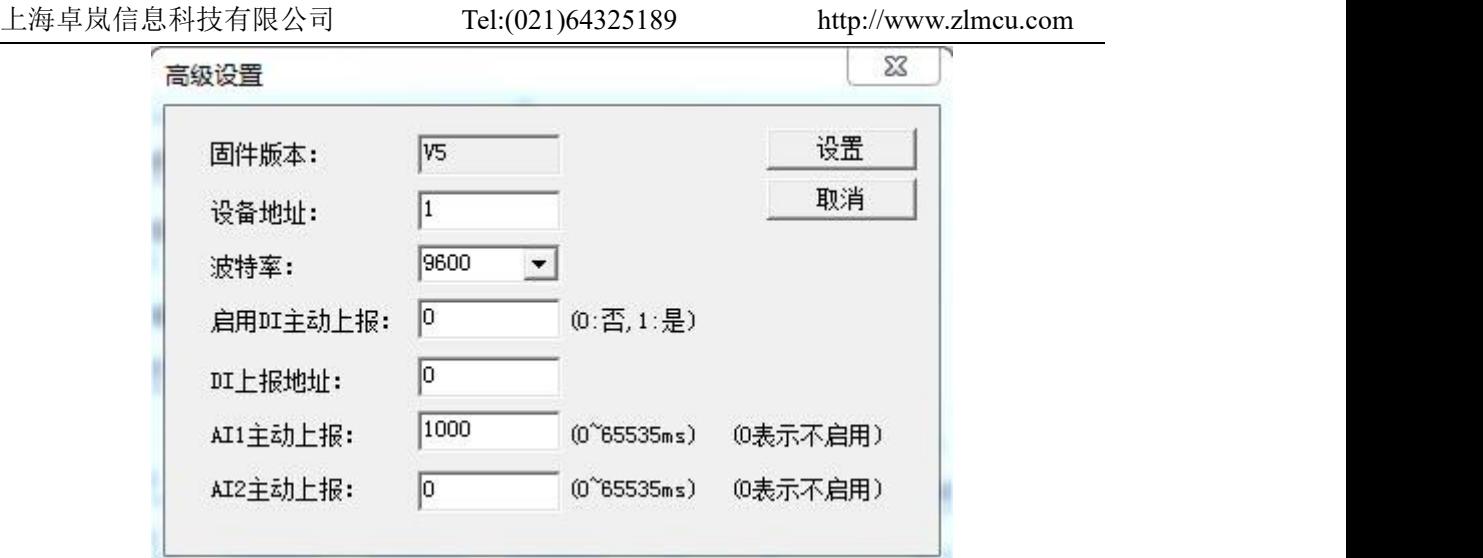

图 13 December 2014 12:00:00 December 2014 13:00:00 December 2014 13:00:00 December 2014 13:00:00 December 2014

这里设置 AI1 主动上报时间和 AI2 的主动上报时间。另外注意上报时间的分 辨率为 200ms。也就是 1~200ms 都是 200ms 报一次, 而 201~400 都是 400ms 上报一次,以此类推。

数据上报的格式和 Modbus 查询的返回数据格式是一样的。

(1)假如只有 A1 或者 A2 被设置,上传指令为:

转化协议为无时的指令为: aa 04 02 xx yy c1 c2

转化协议为 Modbus TCP 转 RTU 时的指令为:s1 s2 00 00 00 05 aa 04 02 xx yy

这里 aa 表示设备的地址(可通过高级参数设置), xx yy 就是一个上报的 AI 量,十六进制表示的电压值,c1 c2 是 crc 校验。s1 s2 是 ModbusTCP 的序号, 一般不用处理。

A1 和 A2 的上传指令是一样的,所以用户应该自己知道是 A1 上传还是 A2 上传的,因为 A1 和 A2 中只有一个被允许上传。注意当只有 A2 被选择上时, 主动上报的数值在 RemoteIO 程序中是显示在 A1 的采集量的框中的。

(2)假如 A1 和 A2 同时被设置要上传,上传指令为:

转化协议为无: aa 04 04 x1 y1 x2 y2 c1 c2。

转化协议为 Modbus TCP 转 RTU: s1 s2 00 00 00 07 aa 04 04 x1 y1 x2 y2

这里 x1 y1 表示 A1 的采集量,x2 y2 表示 A2 的采集量。A1 和 A2 同时被设 置时,上报周期是以小的周期为主,一次在数据包中同时上报 A1 和 A2 的量。

注意 AI 主动上报可能会引起查询数据的 CRC 错误,因为上报数据和查询数 据合并了。

## <span id="page-18-0"></span>**9.** 两台设备对连使用

考虑到用户需要通过 DI 输入来控制 DO 输出,然而 DI 输入设备与 DO 输出 设备相距较远,那么我们可以通过以太网络将两个 6842 连接起来,来做到 DI 远程控制 DO 输出。DI 输入只能控制对应的 DO。例如 1 号设备的 DI1 控制 2 号设备的 DO1、1号设备的 DI2 控制 2 号设备的 DO2, 依次类推。

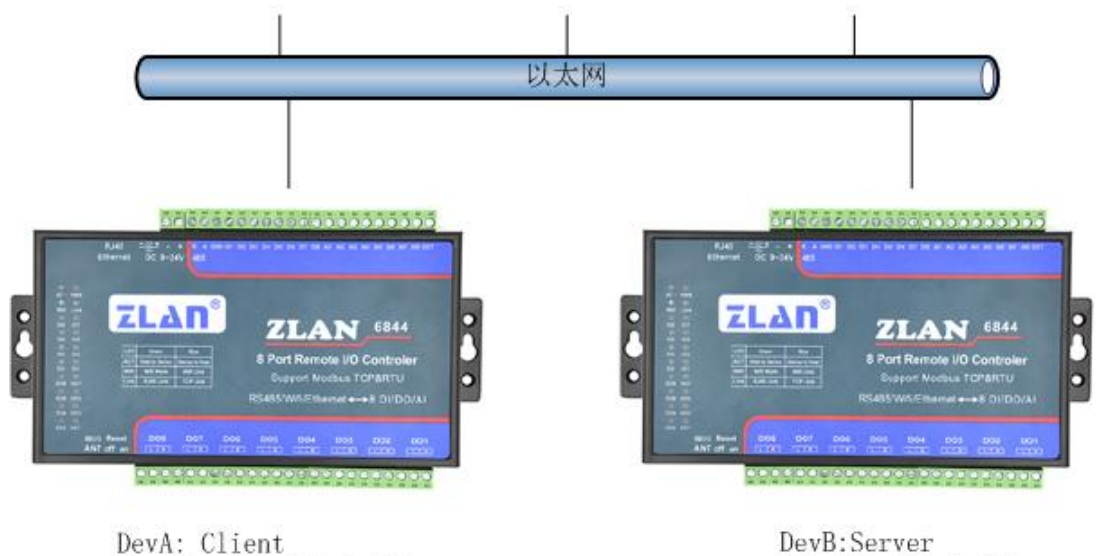

DestIP: 192.168.1.201 DestPort: 502 Slaveaddress:1

DevB: Server IP: 192.168.1.201 Port: 502 Slaveaddress:2

#### 图 14 6842 对连控制

如图 14 6842 对连控制所示,两个 6842 通过以太网连接在一起。

首先要对两台 6842 进行设置, 如图 15 DevA 配置所示, 这里就要用到上报 地址、是否上报。根据上一章功能测试内容,搜索并连接设备 DevA,进入"高 级参数",设备地址设置为 1, "是否上报"填入 1 表示开启这个功能, "上报地 址"就是需要控制的远端 6842 的设备地址,这里设置为 2。DevA 设置完成。

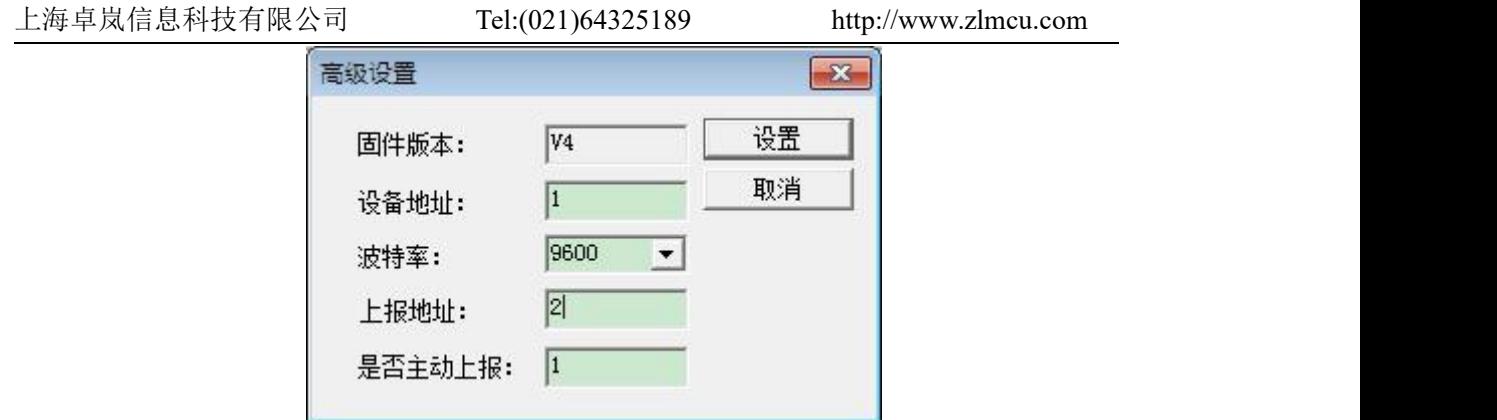

图 15 DevA 配置

然后搜索并连接设备 DevB, 进入高级参数, 将设备地址设置为 2, 是否上 报设置为 1, 上报地址为 1 (DevA)。按照这样设置, DevA 的 DI 变化后, 会发 送一条控制 DO 指令给 DevB。同理 DevB 的 DI 变化也会发一条控制指令给 DevA。

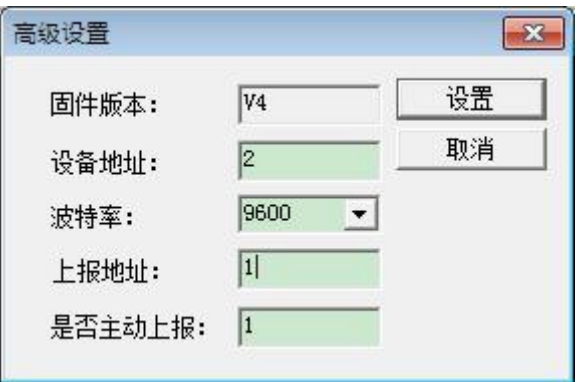

#### 图 16 DevB 配置

将 DevA 和 DevB 配置好参数,以建立 TCP 连接。DevB 工作在服务器模式, 设置工作 IP 与端口,DevA 作为客户端模式,设置 DevA 的目的 IP 与端口为 DevB 的 IP 与端口。具体的设置方法请参考《卓岚联网产品使用指南》。

# <span id="page-19-0"></span>**10.**使用方法

## <span id="page-19-1"></span>ZLAN6842 使用方法

这里以 modbus poll 这个软件为例, 介绍 6842 的使用方法。

可以有2种方式和6842通信,分别为虚拟串口和Modbus TCP。用Modubs TCP 方式时,上位机软件作为 Modbus TCP 的主站去查询 6842 的相应 Modubs 寄存 器地址即可,6842 的转化协议参数配置为"Modbus TCP 转 RTU";用虚拟串口 方式时,上位机软件使用 Modbus RTU 协议打开由 ZLVircom 创建的虚拟串口, 通过虚拟串口直接和 6842 通信。用 ZLVirCom 软件配置 ZLAN6842 的方法参考 《联网产品使用指南》。

打开 modbus poll 软件如图 17 所示:

| File Connection Setup Functions Display View Window Help<br>$\Box$ $\bigcirc$ $\Box$ $\bigcirc$ $\times$ $\bigcirc$ $\Box$ $\bigcirc$ $\bigcirc$ $\big$<br>P.<br>$\mathbf{F}$ Ibpoll1<br>$    \Box    \times$<br>$Tx = 0$ : $Err = 0$ : ID = 1: $F = 03$ : SR = 1000ms<br>No Connection<br>$40001 =$<br>$\circ$<br>$40002 = 0$<br>$40003 = 0$ |
|----------------------------------------------------------------------------------------------------|
|                                                                                                    |
|                                                                                                    |
|                                                                                                    |
|                                                                                                    |
|                                                                                                    |
|                                                                                                    |
|                                                                                                    |
|                                                                                                    |
| $\overline{O}$<br>$40004 =$                                                                                                    |
| ்<br>$40005 =$                                                                                                    |
| $\overline{O}$<br>$40006 =$                                                                                                    |
| $40007 =$<br>$\Omega$                                                                                                    |
| $\circ$<br>$40008 =$                                                                                                    |
| $40009 =$<br>$\circ$                                                                                                    |
| $40010 =$<br>$\Box$                                                                                                    |
|                                                                                                    |
|                                                                                                    |
|                                                                                                    |
|                                                                                                    |
|                                                                                                    |
|                                                                                                    |
| For Help, press F1. For Edit, double click on a value. Port 6: 57600                                                                                                    |

图 17 然后点击 SETUP 配置一个 POLL1 来查询 DI 如图 18 所示:

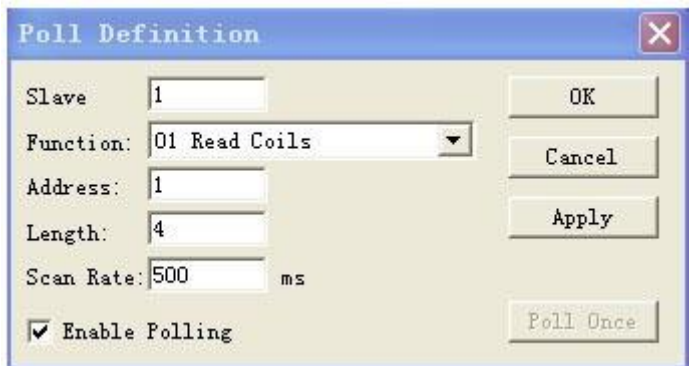

图 18

上海卓岚信息科技有限公司 Tel:(021)64325189 http://www.zlmcu.com

然后再新建一个 POLL2 并配置,来查询和控制 DO 如图 19 所示:

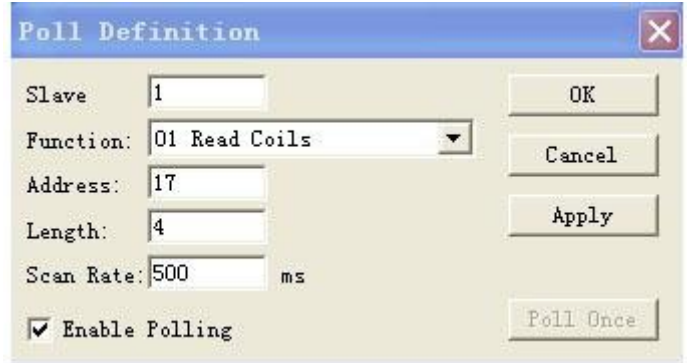

图 19

然后再新建一个 POLL3 并配置,来查询和控制 AI 如图 20 所示:

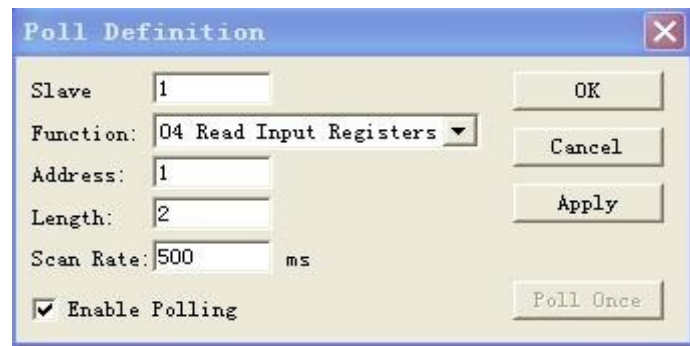

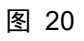

以上操作完成后将看到以下如图 21:

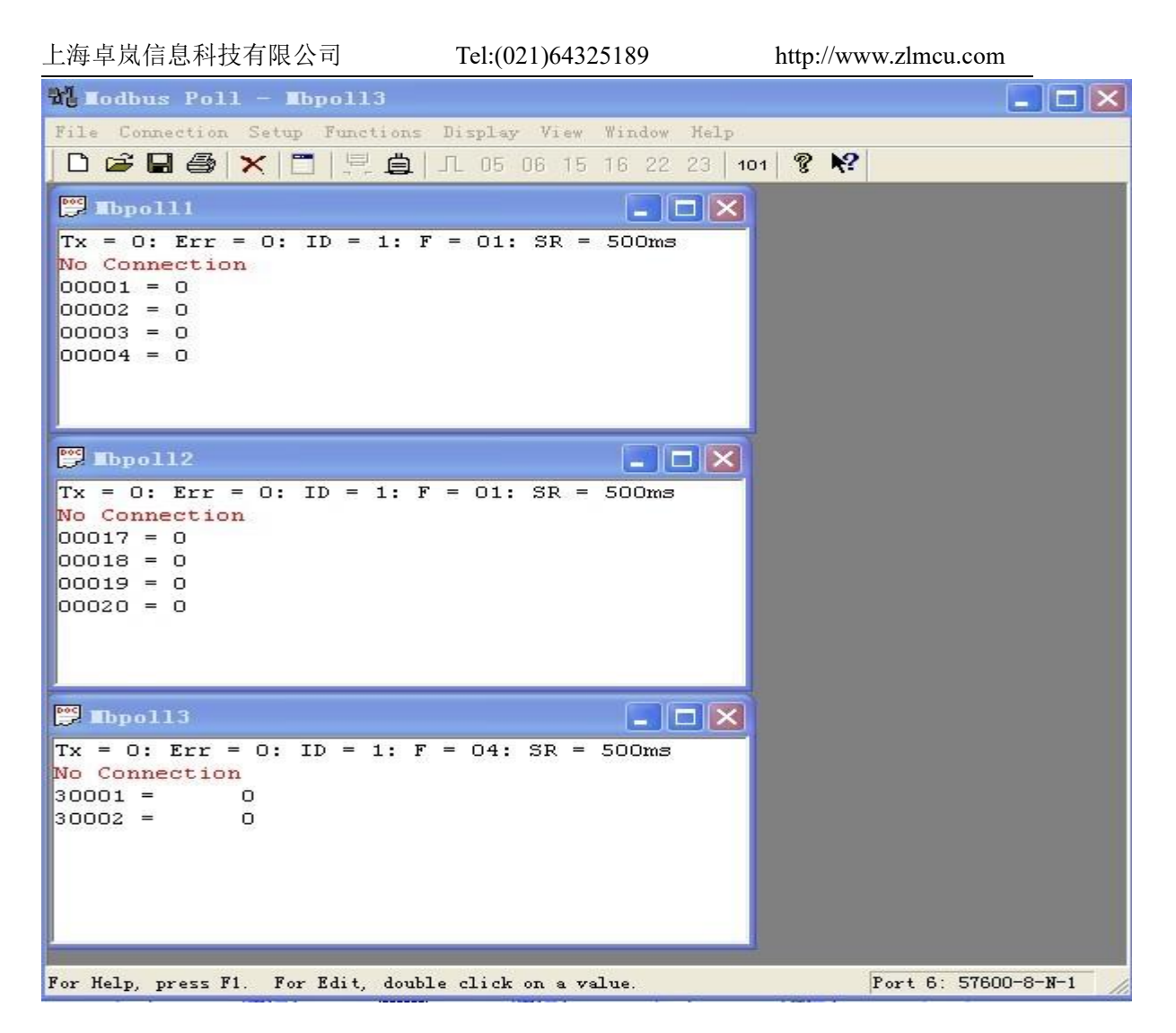

图 21

下面先以虚拟串口方式如图 22 所示,按照如下配置, 按下 OK 按钮即可建 立与 ZLAN6842 的通讯。

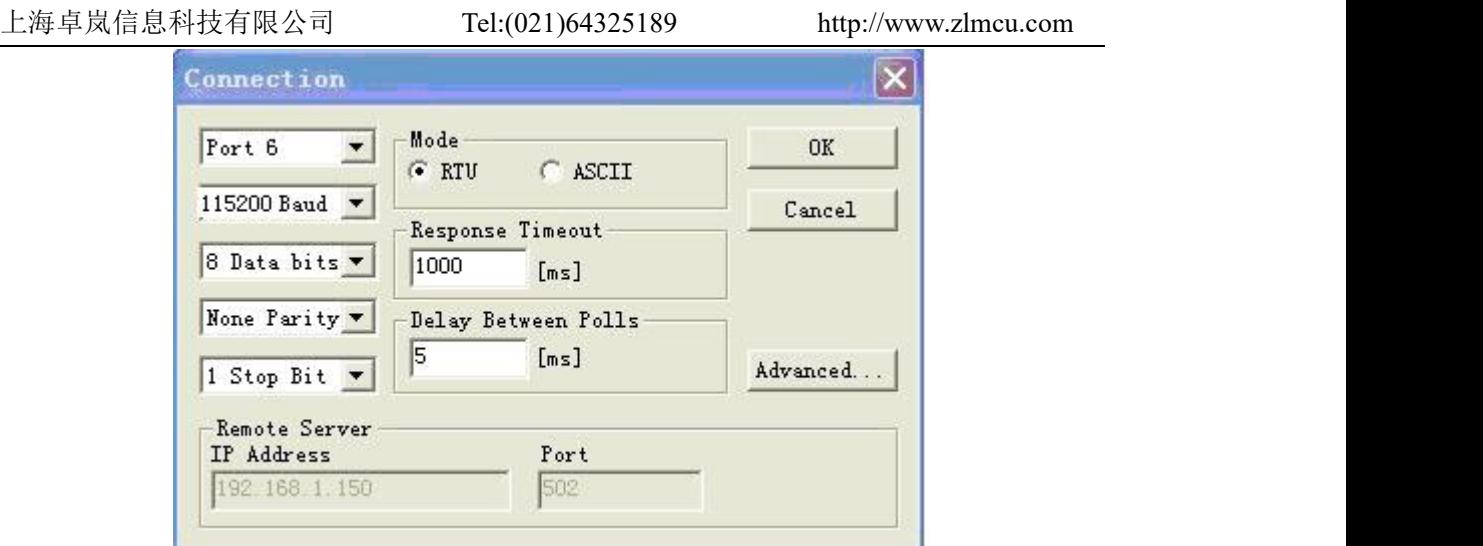

图 22

下面是以 MOBDUS TCP 方式如图 23, 按照如下配置, 按下 OK 按钮即可

与 ZLAN6842 建议通讯。

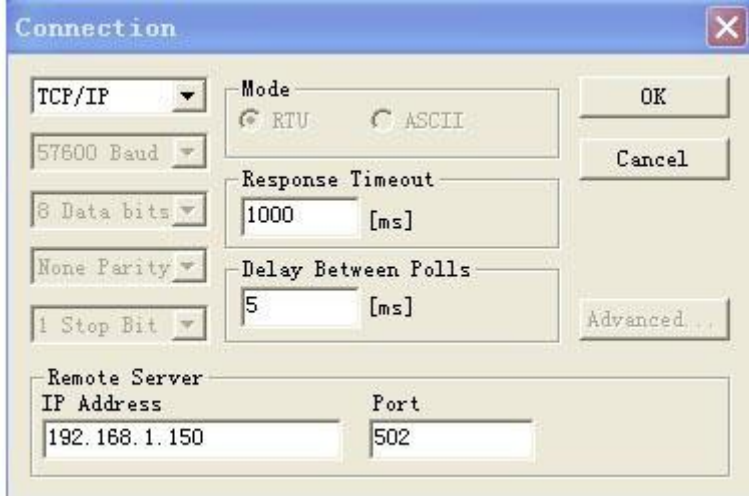

图 23

## <span id="page-23-0"></span>ZLAN6802 的使用方法

ZLAN6802 的 485 访问也可参考以上 ZLAN6842 的虚拟串口方式使用方法, 只不过这里将虚拟串口改为实际串口,并且在 PC 的串口与 ZLAN6802 的 485 之间加一个 RS232 转 RS485 转换器。

#### <span id="page-24-0"></span>ZLAN6844 的使用方法

ZLAN6844 和 6842 的差别是多了一个 Wifi 功能。关于 Wifi 的配置方法参考 卓岚的《ZLAN7104》产品手册。

### <span id="page-24-1"></span>ZLAN6844N 的使用方法

将 6844 和 P2P 技术相结合,可以大大提升远程 IO 控制的方便性,特别是通 过 Internet 控制开关。P2P 技术使得用户无需构建一台服务器,直接可以通过 Internet 控制处于局域网内部的 Modbus TCP 设备。具体关于 P2P 的介绍,请参 考:卓岚 P2P 物联网解决方案介绍。

([http://www.zlmcu.com/document/tech\\_p2p.html](http://www.zlmcu.com/document/tech_p2p.html))

# <span id="page-24-2"></span>**11.** 尺寸图

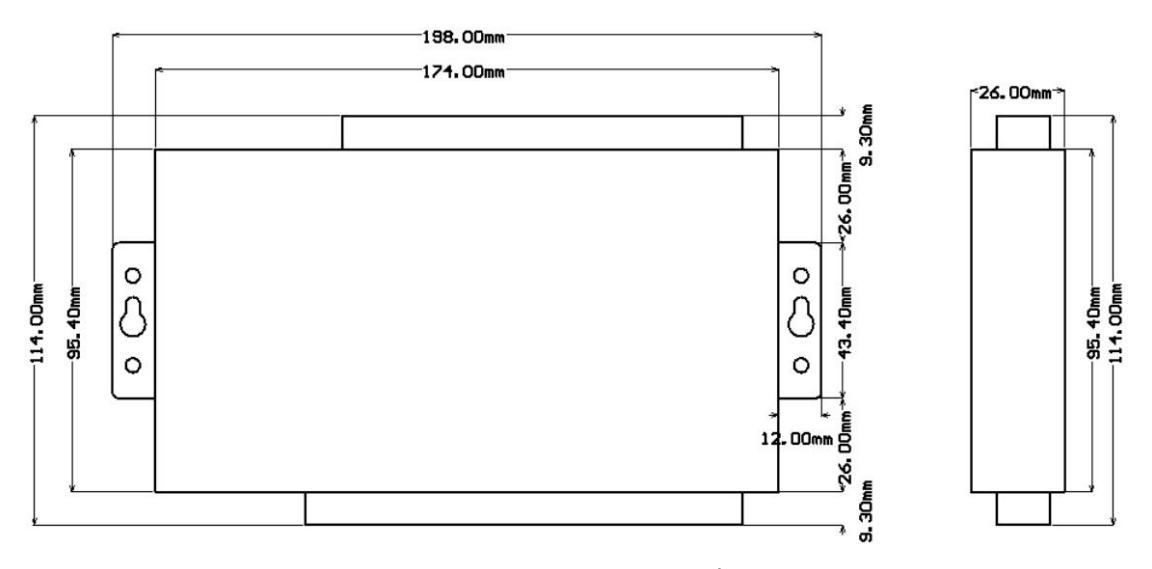

图 24 6802/6842/6844 尺寸图

# <span id="page-24-3"></span>**12.**售后服务和技术支持

上海卓岚信息技术有限公司

地址:上海市徐汇区漕宝路 80 号光大会展 D 幢 12 层

- 电话:021-64325189
- 传真:021-64325200
- 网址: <http://www.zlmcu.com>
- 邮箱: [support@zlmcu.com](mailto:support@zlmcu.com)